## $\Box$  FREE eBook

# LEARNING scenekit

Free unaffiliated eBook created from **Stack Overflow contributors.** 

# #scenekit

### **Table of Contents**

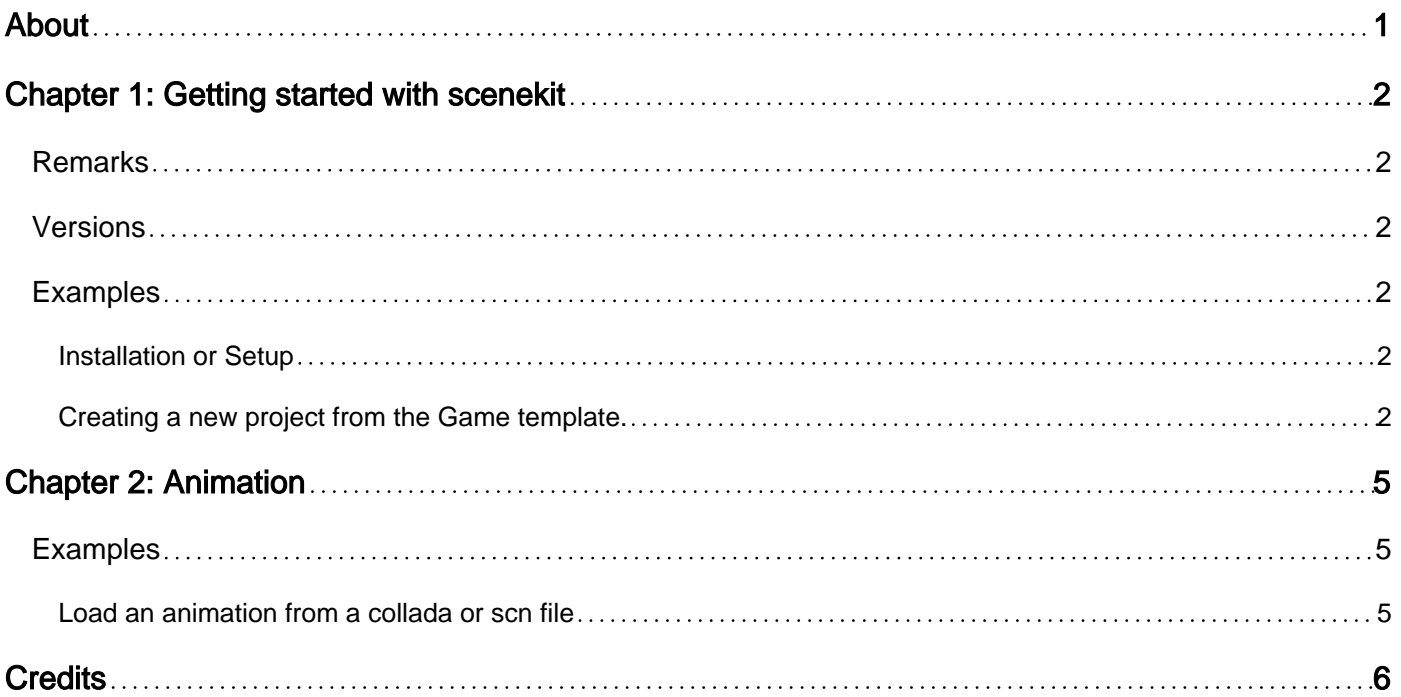

<span id="page-2-0"></span>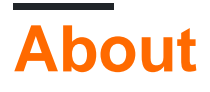

You can share this PDF with anyone you feel could benefit from it, downloaded the latest version from: [scenekit](http://riptutorial.com/ebook/scenekit)

It is an unofficial and free scenekit ebook created for educational purposes. All the content is extracted from [Stack Overflow Documentation,](https://archive.org/details/documentation-dump.7z) which is written by many hardworking individuals at Stack Overflow. It is neither affiliated with Stack Overflow nor official scenekit.

The content is released under Creative Commons BY-SA, and the list of contributors to each chapter are provided in the credits section at the end of this book. Images may be copyright of their respective owners unless otherwise specified. All trademarks and registered trademarks are the property of their respective company owners.

Use the content presented in this book at your own risk; it is not guaranteed to be correct nor accurate, please send your feedback and corrections to [info@zzzprojects.com](mailto:info@zzzprojects.com)

### <span id="page-3-0"></span>**Chapter 1: Getting started with scenekit**

#### <span id="page-3-1"></span>**Remarks**

This section provides an overview of what scenekit is, and why a developer might want to use it.

It should also mention any large subjects within scenekit, and link out to the related topics. Since the Documentation for scenekit is new, you may need to create initial versions of those related topics.

### <span id="page-3-2"></span>**Versions**

iOS 8.0+

macOS 10.8+

tvOS 9.0+

<span id="page-3-3"></span>watchOS 3.0+

#### **Examples**

<span id="page-3-4"></span>**Installation or Setup**

Detailed instructions on getting scenekit set up or installed.

<span id="page-3-5"></span>**Creating a new project from the Game template.**

To set up a default SceneKit project you can use the Game Template.

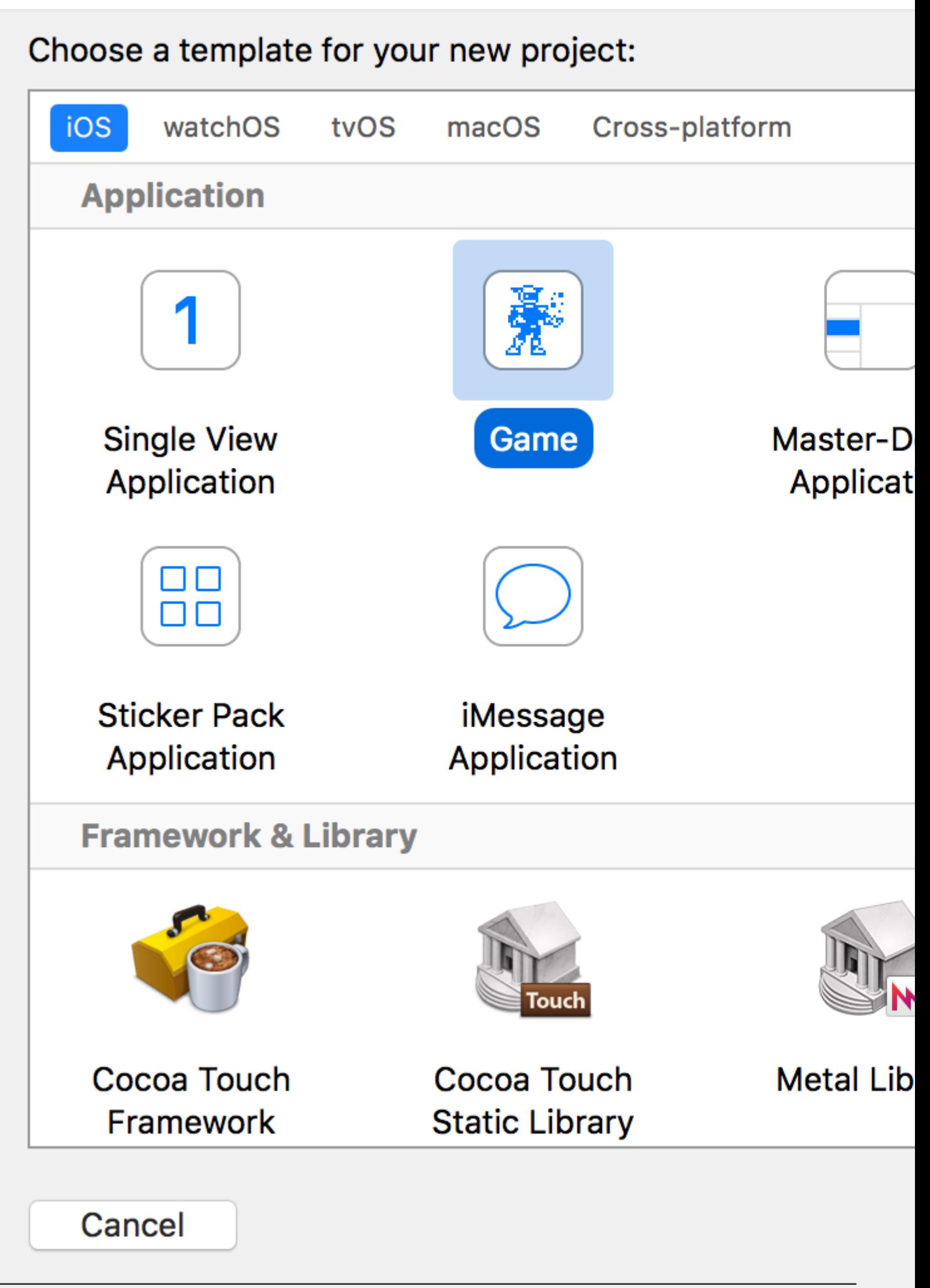

<https://riptutorial.com/scenekit/topic/6870/getting-started-with-scenekit>

### <span id="page-6-0"></span>**Chapter 2: Animation**

#### <span id="page-6-1"></span>**Examples**

<span id="page-6-2"></span>**Load an animation from a collada or scn file**

#### **Swift**

Function for loading an animation from a file:

```
func animationFromSceneNamed(path: String) -> CAAnimation? {
    let scene = SCNScene(named: path)
    var animation:CAAnimation?
     scene?.rootNode.enumerateChildNodes({ child, stop in
         if let animKey = child.animationKeys.first {
            animation = child.animation(forKey: animKey)
             stop.pointee = true
         }
     })
    return animation
}
```
#### Apply animation to node:

```
let animation = animationFromSceneNamed("art.scnassets/animation.dae")
myNode.addAnimation(animation, forKey: "anim")
```
Read Animation online:<https://riptutorial.com/scenekit/topic/6969/animation>

### <span id="page-7-0"></span>**Credits**

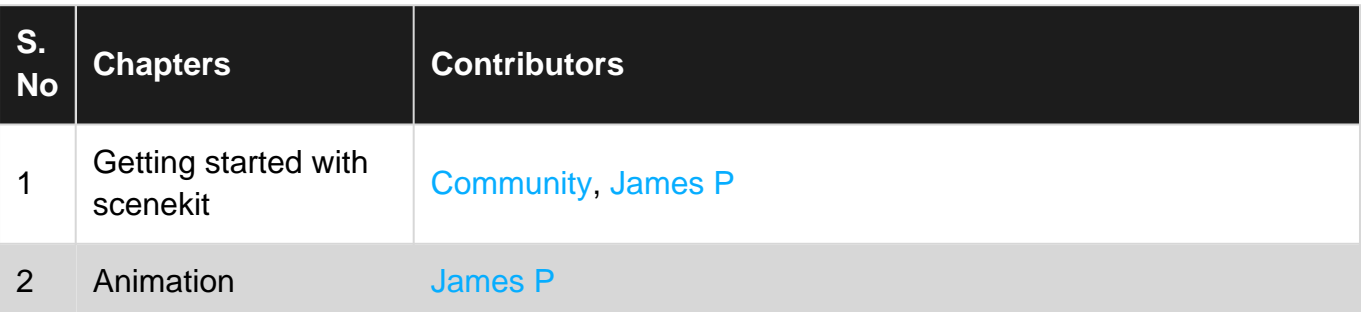